## Mock Interview Assignments using - biginterview

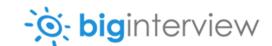

Once you have created/activated an Assignment in Big-Interview you will need to reach out to your students to provide them with the necessary information/instructions to complete the assignment. Once the student completes the interview and follows the appropriate steps listed below you will be able to review your student's recorded video without logging in to the BigInterview platform.

- Students must first register for an account at BigInterview using their student email and log in to complete the assignment.
- 2. Students will also need the specific Access Code to complete the assignment. The access code is available upon completion of the Assignment and will be provided to you by the UCC staff.

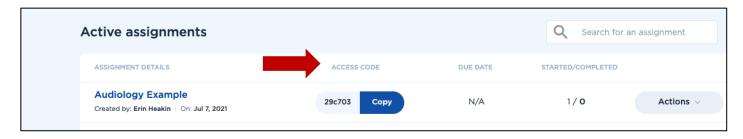

3. The student will login to BigInterview and click on the "Assignments" tab.

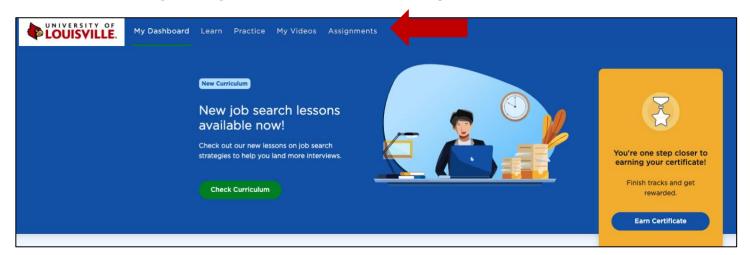

The student will be prompted to enter their "Access Code" here. 4.

| +                        | 0/3                         |
|--------------------------|-----------------------------|
| Have an assignment code? | Questions Answered          |
| Enter your code below    | Test                        |
|                          | Due on: No due date         |
| Assignment code GO       | Read Assignment Description |

- 5. The student will be taken to the active assignment to complete the video recorded interview.
- 6. Once a student completes an assignment, they will **complete a self-review** to gauge their performance based on the pre-selected criteria.
- 7. After completing the assignment (for class requirement) students will **click on the arrow icon** in the topright corner under Submitted Assignments to access and share the link of their recorded interview to the appropriate individual.

| LOUISVILLE. | My Dashboard                               | Learn | Practice | My Videos | Assignments |
|-------------|--------------------------------------------|-------|----------|-----------|-------------|
| Active      | Submitted                                  |       |          |           |             |
| Submitte    | ed assignmer                               | nts   |          |           |             |
|             | ×<br>N/A                                   |       |          |           |             |
| 1           | est Assignment 1                           | I     |          |           |             |
| S           | ubmitted on: Sep 3, 2020<br>No reviews yet | )     |          |           |             |
|             | Review yourself                            |       |          |           |             |

8. The student will then be prompted to enter the email address for review. This link is accessible to non-administrators in BigInterview.

| LOUISVILLE. | My Dashboard     | Learn Pract   | ice My Videos | Assignments      |         |
|-------------|------------------|---------------|---------------|------------------|---------|
| Active      | Submitted        |               |               |                  |         |
| Submitte    | ed assignmer     |               |               | eview request    | ×       |
|             |                  |               | Se            | and Link         |         |
|             |                  | Email address | ses           |                  |         |
|             | N/A              | Add emails    |               |                  | <b></b> |
| _           |                  | Your message  | 9             |                  |         |
|             | est Assignment 1 |               |               |                  |         |
|             | No reviews yet   |               |               |                  |         |
|             | Review yourself  |               | s             | hare now         |         |
|             |                  |               | Sharing ca    | pabilities: ON 🔵 |         |

9. Once a student emails the link to the appropriate contact, an **email will be sent to the reviewer indicating that the assignment has been completed and is available for review**.

| -o-biginterview                                                                                             |
|----------------------------------------------------------------------------------------------------|
| Check out this assignment completed on Big Interview                                                        |
| Please take a look                                                                                          |
| Please follow this link to review the answers. <u>https://app.biginterview.com/</u><br>s/interviews/1015825 |
| Thanks!                                                                                                    |

10. The reviewer will then have the opportunity to **review the student's recorded interview**, **self-review**, as well as provide their own ratings based on the pre-selected criteria and **provide detailed feedback** in the comments section.

|                                                              | 0                                |                                                                                                 |       |
|--------------------------------------------------------------|----------------------------------|-------------------------------------------------------------------------------------------------|-------|
|                                                              | Your Review                      | Other Reviews                                                                                   |       |
| Answers the question well ③                                  | Your Review                      | Other Reviews<br>Speaks clearly ®                                                               | 00000 |
| Answers the question well ③<br>Conveys relevant qualificatio | 00000                            |                                                                                                 | 00000 |
|                                                              | 00000                            | Speaks clearly 💿                                                                                |       |
| Conveys relevant qualificatio                                | 00000                            | Speaks clearly ⑦<br>Steady eye contact ⑦                                                        |       |
| Conveys relevant qualificatio<br>Communicates enthusiasm 💿   | 00000<br>00000<br>00000<br>00000 | Speaks clearly ③<br>Steady eye contact ③<br>Appropriate body language ③<br>Appropriate attire ③ | 00000 |